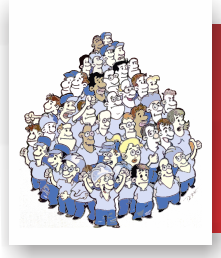

**FIQUE POR DENTRO** REGISTRO ELETRÔ **11 DE MARÇO DE 2020 - Nº 69**

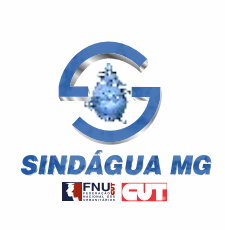

## **RECUPERAÇÃO DE SENHAS PARA A ELEIÇÃO**

eleição do represen-<br>tante dos trabalhado-<br>Administração da Copasa está eleição do representante dos trabalhadores no Conselho de sendo realizada desde segunda-feira (9 de março), em todo o Estado, e seu voto é muito importante.

Caso algum companheiro ainda não tenha recebido a senha para votação em seu endereço, ou, por algum motivo, a tenha perdido ou algo parecido, o acesso para recuperação de senhas já está

disponível na intranet da empresa.

Para recuperar a sua senha, basta seguir o passo a passo abaixo e, na sequência, registrar o voto normalmente. A eleição terminará às 23h59min de domingo (15 de março).

O Conselho de Administração é a instância em que são discutidos os projetos estratégicos da empresa, e a sua participação no processo eleitoral é fundamental para que tenhamos um

representante afinado com os interesses dos trabalhadores e que também defenda a Copasa contra a privatização e preserve a luta pela universalização do saneamento.

Só assim teremos condições de manter os direitos e as condições para exercer as nossas atividades com a qualidade que exige um serviço público essencial.

## **PASSO A PASSO - Recuperação de senha para votação**

1) Acesse a intranet da empresa no endereço https://mobile.copasa.com.br. No banner rotativo "Eleição 2020", no centro da página, clique no botão **Recupere a senha aqui** ;

2) Na 2ª página, **Recuperação de Senha**, informe seus dados nos campos apresentados. No campo "**LOGIN DA REDE**", use a sua senha de acesso à intranet para fazer o login. No 2º campo, "**SENHA DA REDE**", repita a senha de acesso à intranet;

## 3) Clique em **OK**;

4) Na 3ª página, "**INFORMAÇÃO PARA A VOTAÇÃO** 

**ELETRÔNICA**", digite seu CPF somente com os números, sem símbolos e pontos;

5) No 2º campo, digite o código gerado automaticamente, à mostra ao lado do campo;

6) Clique em "**Acessar**";

7) Na 4ª página, "**INFORMAÇÃO PARA A VOTAÇÃO** 

**ELETRÔNICA**", será exibido seu nome completo e sua nova senha para votação eletrônica dentro de um quadro amarelo. Anote cuidadosamente sua senha de acesso e fique atento ao tempo, porque a página expira em 60 segundos;

8) Clique no link "**IR PARA O SITE DE VOTAÇÃO**" e efetue a votação normalmente.

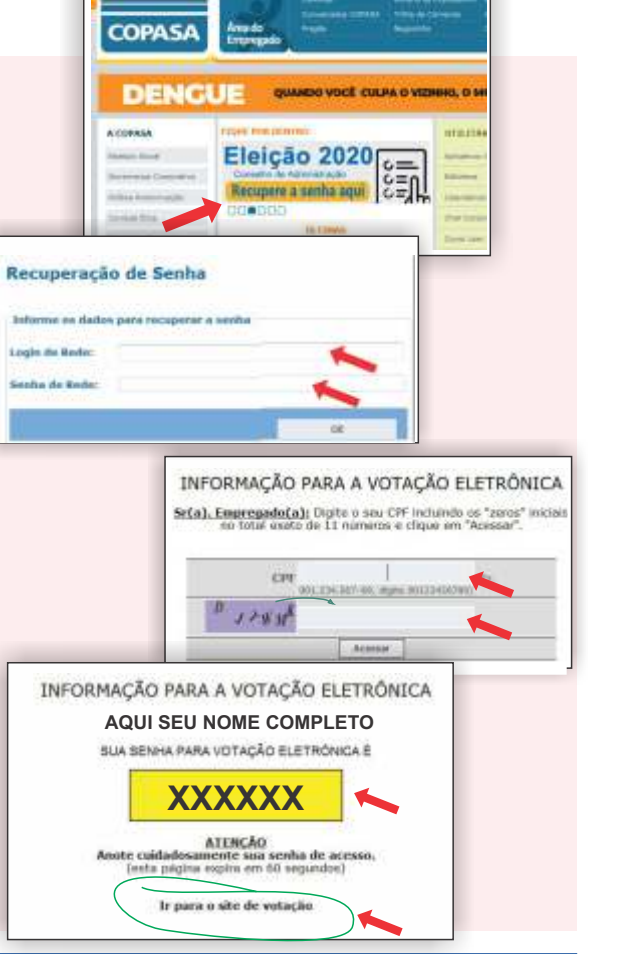

Acompanhe mais informações em nosso site www.sindagua.com.br ou pelas redes sociais:

facebook.com/sindaguamg

**[C]** instagram.com/sindagua.mg

twitter.com/sindaguamg WhatsApp (31) 9 7324 6913